$**$  $**$ ソフトウェア説明書  $**$  $*$  $*$  $**$ FUIITSU Software  $**$  $**$ SIMPLIA MF-STEPCOUNTER V60L14  $**$  $**$  $**$  $(60, 14, 0, 0)$  $**$  $**$  $\star\star$ ソフトウェア説明書は、製品の取り扱い、ご使用に際して特に注意すべき事項、参考 となる情報等を記したものです。製品のインストール前に必ずお読みください。 本ソフトウェア説明書は、以下の構成で記述しています。 1. 製品概要 2. ユーザーズガイドについて 3. ソフトウェア組み合せ条件 4. インストール 5. サンプルデータでの動作確認手順 6. アンインストール 7. エンハンス事項 8. 旧版からの移行について 9. セキュリティについて 10. SIMPLIA製品に関する情報 11.補足事項 なお、本ソフトウェア説明書では、各製品を次のように略記しています。あらかじめ ご了承ください。 ・「Windows(R) 10 Home」または、  $\lceil$ Windows (R) 10 Pro $\rfloor$ ,  $[Windows(R) 10 \text{ Enterprise}]$ ,  $[Windows(R) 10 Education]$ ,  $\lceil$ Windows (R) 10 Redstone  $\rightarrow$  Windows 10 「Windows(R) 8.1」または、  $\lceil$ Windows (R) 8.1 Proj,  $[Windows(R) 8.1 Enterprise]$  $\leftarrow$  [Windows 8.1] 「Windows(R) 7 Home Premium」または、  $[Windows(R) 7 Professional]$  $\boxed{\text{Windows}(R)}$  7 Enterprise  $[Windows(R) 7 Ultimate]$  $\rightarrow$  [Windows 7] 「Microsoft(R) Windows Server(R) 2016 Datacenter」または、  $\text{Microsoft(R)}$  Windows Server(R) 2016 Standard |Microsoft(R) Windows Server(R) 2016 Essentials --> |Windows Server 2016」 「Microsoft(R) Windows Server(R) 2012 R2 Datacenter」または、  $\lceil$ Microsoft(R) Windows Server(R) 2012 R2 Standard」、  $\lceil$ Microsoft(R) Windows Server(R) 2012 R2 Essentials  $\lceil$ Microsoft(R) Windows Server(R) 2012 R2 Foundation --> Windows Server 2012」または、 Windows Server 2012 R2」 「Microsoft(R) Windows Server(R) 2012 Datacenter」または、  $\lceil$ Microsoft(R) Windows Server(R) 2012 Standard [Microsoft(R) Windows Server(R) 2012 Essentials],  $\lceil$ Microsoft(R) Windows Server(R) 2012 Foundation --> |Windows Server 2012」 「Microsoft(R) Windows Server(R) 2008 R2 Datacenter」または、 |Microsoft(R) Windows Server(R) 2008 R2 Standard]

 $\lceil$ Microsoft(R) Windows Server(R) 2008 R2 Enterprise  $\left[\text{Microsoft}(\text{R})\right]$  Windows Server  $\left(\text{R}\right)$  2008 R2 Foundation --> 「Windows Server 2008」または、「Windows Server 2008 R2」 ・次の製品すべてを指す場合は、「Internet Explorer」と表記しています。 Microsoft (R) Internet Explorer 10 Microsoft $(R)$  Internet Explorer 11 ・次の製品すべてを指す場合は、「Windows」と表記しています。 Windows 10 Windows 8.1 Windows 7 Windows Server 2016 Windows Server 2012 Windows Server 2008<br>
[Microsoft(R) Visual C#(R)]  $\leftarrow$   $\leftarrow$   $\left\lceil \right. \right.$   $\left\lceil \right. \right.$   $\left\lceil \right. \right.$   $\left\lceil \left. \right. \right.$   $\left\lceil \right. \right.$ • [Microsoft(R) Visual Basic(R) Version 6.0]  $\rightarrow$  [Visual Basic 6.0] または、 [VB6.0] • 「Java(TM)2 SDK, Standard Java Edition」または、 [Java(TM) 2 Platform Standard Edition Development Kit」、「JDK(TM)」  $\rightarrow$  [JDK] ・輸出管理規制について ホソフトウェアを輸出または第三者へ提供する場合は、お客様が居住する国および

米国輸出管理関連法規等の規制をご確認のうえ、必要な手続きをおとりください。

## 1.製品概要

#### SIMPLIAとは?  $1.1$

- SIMPLIA (SIMple development & maintenance support Program LIbraries for Application system)は、アプリケーション開発・保守作業を支援するツール群の 総称です。
- ・SIMPLIA製品を導入することにより、作業効率アップ・生産性/品質向上などの効果 が期待できます。

SIMPLIA製品は、機能別に以下の体系に分類されます。

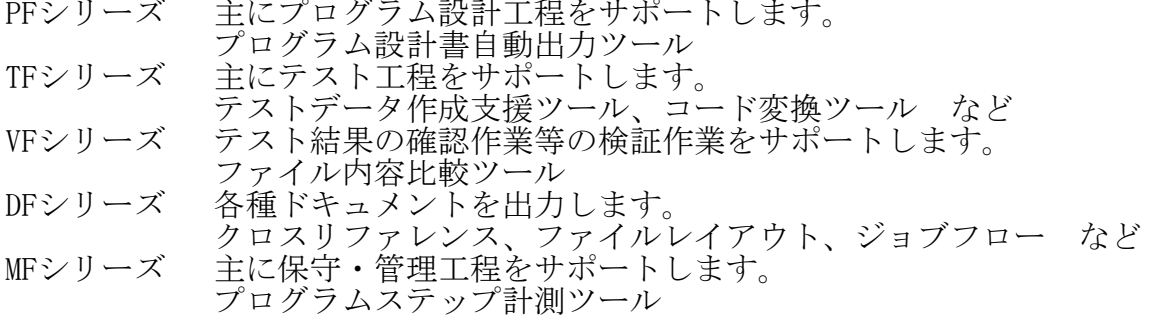

 $1.2$ SIMPLIA MF-STEPCOUNTERとは?

SIMPLIA MF-STEPCOUNTERは、アプリケーション開発·保守作業を支援するツール群の 1つであり、保守・管理工程を支援します。<br>以下の言語とその関連ファイルの管理用データ収集及び資産整理支援のためのドキュ メントを出力するツールです。

 $C/C++/C$ リソース COBOL/インクルードファイル/COPY登録集

- Java
- IDL
- HTML/JSP/CSS/JavaScript
- VB. NET/C#/ASP. NET
- Visual Basic 6.0

SIMPLIA MF-STEPCOUNTERは次の特長があります。

●ステップ数計測機能

- ・計測基準(ユーザーズガイドの「ステップ数計測基準」のトピック参照)に もとづいた計測結果(※1)を得ることができます。
- ・計測対象はC/C++,COBOL,Java,IDL,HTML,JSP,CSS, JavaScript,VB.NET,C#,ASP.NET,Visual Basic 6.0言語を対象としています。 また、TEXTファイルの計測も対象です。
	- ・計測結果情報はメンテナンス作業にて有効な資料として活用する事ができます。 また、計測結果情報は以下のような利用ができます。
		- 計測結果情報の保存
		- 計測結果情報の印刷
		- 計測結果情報の再利用
		- ※1 計測結果には次の情報が入ります。
			- (a)プログラムステップ情報  $C/C++, COBOL, Jawa, IDL, HTML, JSP, CSS,$  JavaScript,VB.NET,C#,ASP.NET, Visual Basic 6.0ソース,TEXTファイルの プログラムステップ数を計測します。 C,COBOLプログラムの場合はコピー句やインクルードの展開 ステップ数を、手書きと組み込みメンバに分けてカウントします。
			- (b)組み込みメンバステップ情報 計測対象プログラム内で使用しているインクルードファイル、コピー 登録集ファイルのステップ情報を示します。さらに、その組み込み メンバがどのプログラムにて使用しているかを示したクロスリファレ ンス情報も入っています。

●修正量計測機能

- ・新/旧2つのファイルやフォルダを比較することにより、修正ステップ数(挿入 /修正/削除)を計測することが出来ます。
- ・計測対象はCOBOL,Java,C/C++,VB.NET,C#, ASP.NET,HTML,CSS,JavaScript,TEXT ファイルを対象としています。
- Java(TM)ソフトウェアメトリクス計測機能
	- ・Java(TM)ソースとクラスファイルから、クラスやメソッドの品質管理/評価の指標 となる項目を計測します。
- 1.3 製品構成

・本製品は、CD-ROMで提供されます。

- ・本製品にはマニュアルは添付されておりません。使用方法、動作確認手順 について は製品本体に組み込まれているユーザーズガイドを参照してください。
	- ・提供形式 : CD-ROM × 1枚
		- 製品本体 - サンプルデータ
- 1.4 ハードウェア条件

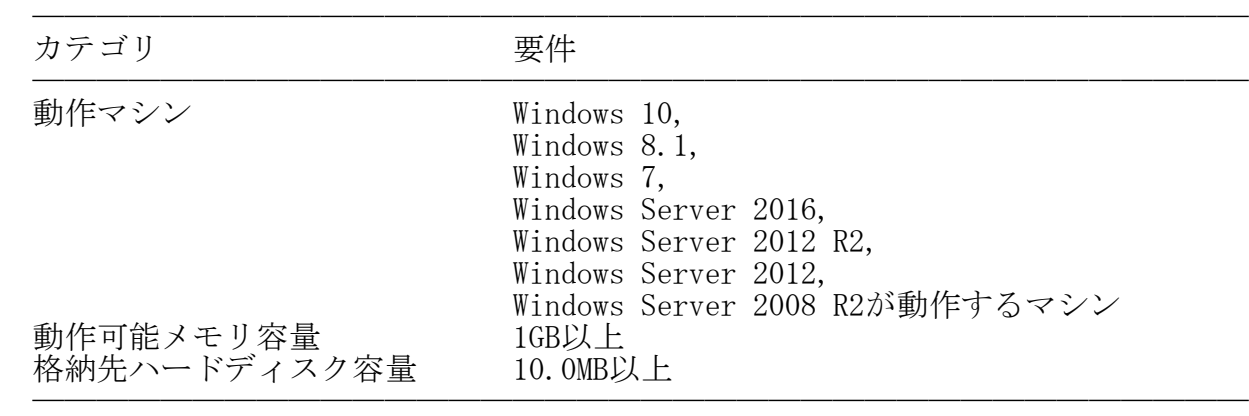

※ハードディスク容量は、機能選択やハードディスクの属性(クラスタなど)により 異なりますので、注意してください。

### 2. ユーザーズガイドについて  $\overline{\phantom{a}}$   $\overline{\phantom{a}}$   $\overline{\$

・本製品には、以下のユーザーズガイドが含まれています。

- SIMPLIA MF-STEPCOUNTER ユーザーズガイド
- SIMPLIA MF-STEPCOUNTER メトリクス機能 ユーザーズガイド

※ユーザーズガイドは、最新のInternet Explorer で参照ください。

3.ソフトウェア組み合せ条件  $\overline{\phantom{a}}$   $\overline{\phantom{a}}$   $\overline{\$ 

3.1 必須ソフトウェア

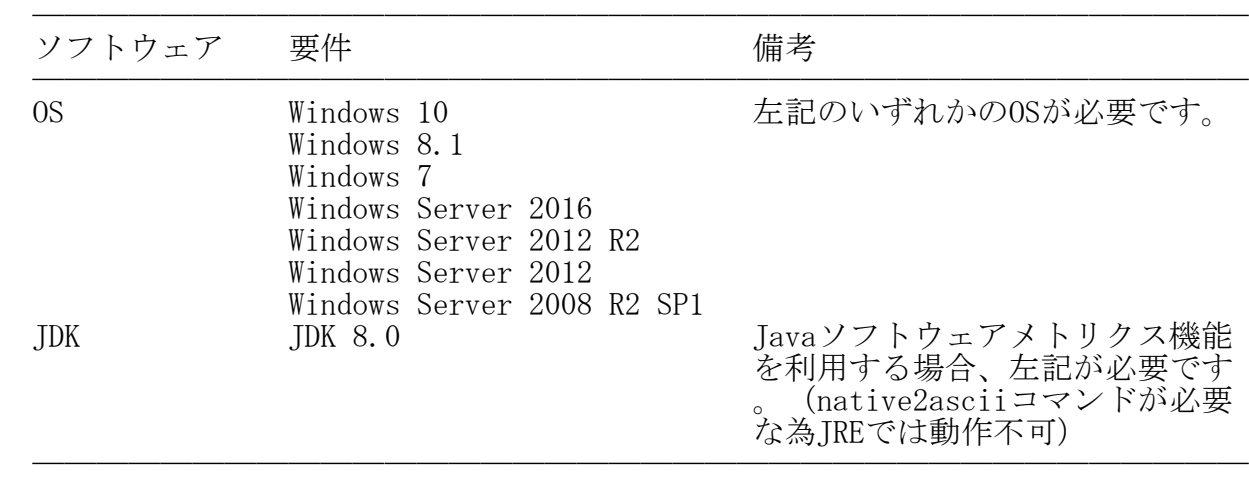

※ x64用のOSをご使用の場合は、WOW64環境で動作します。

### 4.インストール

- 4.1 アイコンおよびフォルダについて
	- ・インストールが完了すると、グループ「SIMPLIAシリーズ」の 「MF-STEPCOUNTER V60」の配下に以下のアイコンが作成されます。
		- SIMPLIA MF-STEPCOUNTER
		- SIMPLIA MF-STEPCOUNTER ユーザーズガイド
		- SIMPLIA MF-STEPCOUNTER ソフトウェア説明書
		- SIMPLIA MF-STEPCOUNTER メトリクス機能 ユーザーズガイド
		- SIMPLIA MF-STEPCOUNTER メトリクス機能
	- ・インストールが完了すると、インストールしたシステムのレジストリ情報に SIMPLIA MF-STEPCOUNTERのインストール情報が格納されます。
	- ・インストールが完了すると、以下のディレクトリ構成でSIMPLIA MF-STEPCOUNTERに 関連するファイルが格納されます。

MF-STEPCOUNTER :EXEファイル等の実行資産が格納されます

 | · Sample :サンプルデータが格納されます ├ en :英語版<br>└ jp :日本語 :日本語版 | ├ HELP :HTML形式のユーザーズガイドが格納されます - en : 英語版 ├ stj :SIMPLIA MF-STEPCOUNTER メトリクス機能 ユーザーズガイド index.html[起動ファイル] stp:SIMPLIA MF-STEPCOUNTER ユーザーズガイド index.html[起動ファイル]  $j$ p :日本語版 - stj :SIMPLIA MF-STEPCOUNTER メトリクス機能 ユーザーズガイド index.html[起動ファイル] | └ stp :SIMPLIA MF-STEPCOUNTER ユーザーズガイド index.html[起動ファイル] └ TEMP :本製品が使用する作業領域です

- 4.2 インストール時の注意
	- ・本製品はAdministrator権限のあるユーザでインストールを行ってください。 Administrator権限のないユーザでインストーラを起動した場合、インストールが 正常に終了しないことがあります。
	- ・実行中のアプリケーションをすべて終了した後に、本製品をインストールしてくだ さい。終了しない場合、インストールに失敗することがあります。
	- ・インストール先の選択画面で指定するインストール先は、フルパスで指定してくだ さい。
	- ・インストール先の選択画面でインストール先を指定して次画面に遷移した後に、 「戻る」ボタンで再度、インストール先の選択画面に戻ってインストール先を変更 指定すると以前に指定していたフォルダが作成されたままになることがあります。
	- ·インストール時に十分な空きディスク容量があっても、ディスクの属性(セクタ など)によりファイル複写中に容量不足が発生することがあります。この場合、既 に複写されたフォルダやファイルを削除した後、インストール先のドライブを変更

 するか、更に十分な空きディスク容量を確保した上で、再インストールを行ってく ださい。

- ・再インストールする場合には、ハードディスクの空きスペースを確認してから行っ てください。
- ・インストール先にドライブルートおよびネットワークドライブは指定しないでくだ さい。正しくインストールされない場合があります。
- ・インストール時に、ユーザ情報画面で「現在のユーザのみ」を選択した場合、管理 者権限のあるユーザであっても、正しくアンインストールを行うことができない場 合があります。そのため、支障がない限り「このコンピュータを使う全ユーザ」 (全てのユーザー)を指定してください。
- <旧版からの移行について>
	- ・既に以前のバージョンレベルがインストールされている環境に上書きインストール することはできません。お手数ですが一旦アンインストールした後、インストール を行い、環境を再設定してください。
- 4.3 インストール手順
	- ・以下の手順で、インストールを実施してください。
		- (1) 実行中のアプリケーションをすべて終了してください。
		- (2) 製品CD-ROMをCD-ROMドライブに入れます。
		- (3) 自動的にインストーラが起動されます。

 ※自動的にインストーラが起動しない場合は、製品CD-ROM配下の"SETUP.EXE"を 実行してください。

- (4) 以降、画面に表示される指示に従って、インストールを進めてください。
- 5.サンプルデータでの動作確認手順  $\overline{\phantom{a}}$   $\overline{\phantom{a}}$   $\overline{\$ 
	- ・サンプルデータでの動作確認手順は、ユーザーズガイドの下記のページを 参照してください。
		- 10.1 サンプルの使い方
- 6.アンインストール  $\overline{\phantom{a}}$   $\overline{\phantom{a}}$   $\overline{\$
- 6.1 アンインストール時の注意事項
	- ・アンインストールは、製品のインストーラにより作成された環境、および複写され たファイルに対してだけ削除処理を行います。製品の使用などにより作成された環 境およびファイルに対しては削除処理を行いません。
	- ・他製品と連携している可能性がある場合については、アンインストール後でも製品 フォルダが残る場合があります。
- 6.2 アンインストール手順

 ・以下の手順で、アンインストールを実施してください。 ※ 下記の説明は、Windows 7を元に説明をしています。

- (1) [スタート]メニューをクリックします。
- (2) [コントロールパネル]をクリックし、コントロールパネルを開きます。
- (3) [プログラムと機能]を選択し、[プログラムのアンインスト-ルまたは変更]画 面よりアンインストールを行ってください。
- (4) 以降、画面に表示される指示に従って、アンインストールを進めてください。

#### 7.エンハンス事項

- 以下に、V60L13からのレベルアップ事項を示します。
- ステップ数計測機能、修正量計測機能のレベルアップ事項は次の通りです。
- ・共通オプションに「メッセージを表示せずに計測を続行する」を追加しました。
- Java(TM)ソフトウェアメトリクス計測機能のレベルアップ事項は次の通りです。
- ・固有のレベルアップ項目はありません。

#### 8.旧版からの移行について  $\overline{\phantom{a}}$   $\overline{\phantom{a}}$   $\overline{\$

V60L10~V60L13からのレベルアップ時は、各資産をそのままご使用になれます。

 ・計測結果ファイルは、旧版で使用したものをそのまま扱うことができます。ただし 1度でも使用すると、自動的にV60L14用として再構築されるため、旧版では使用で きなくなります。

V50L50からのレベルアップ時は、各資産をそのままご使用になれます。

- ・計測結果ファイルは、V50で使用したものをそのまま扱うことができます。ただ し1度でも使用すると、自動的にV60L14用として再構築されるためV50L50では使用 できなくなります。
- ・Javaソフトウェアメトリクス計測機能で、V60で保存した計測対象一覧ファイ ルは、JDK1.3/1.4版で読み込むことはできません。読み込むとエラーになります。

V50L10~V50L42からのレベルアップ時は、以下の点にご注意ください。

- ・内部プログラム計測の制限解除に伴い、COBOL資産を計測した旧計測結果ファイル の読込み時に、プログラムID単位で計測可能であることをお知らせするメッセージ が表示されます。
- ・C/C++資産のフォルダ単位での計測でincludeファイルも計測できるようになった機 能改善に伴い、旧計測結果ファイルの読込み時に、ヘッダーファイルも計測対象に <u>たちには、これはなだ。</u><br>今めることが可能であることをお知らせするメッセージが表示されます。

V30からの各資産の流用にあたっては、以下の点に注意が必要です。

- ・計測結果ファイルは、V30で使用したものをそのまま扱うことができます。ただ し1度でも使用すると、自動的にV60用として再構築されるためV30では使用 できなくなります。
- 9.セキュリティについて  $\overline{\phantom{a}}$   $\overline{\phantom{a}}$   $\overline{\$

・本製品はイントラネット環境下で使用してください。

# 10. SIMPLIA製品に関する情報

 ・SIMPLIA製品に関する最新の情報は、下記のURLアドレスのサイト内検索で 「SIMPLIA」と入力してください。

URL: http://www.fujitsu.com/jp/

## 11.補足事項

- 11.1 注意事項
	- ・JIS2004の4バイトコードで表現される文字を使用した場合は、正しく動作いたしま せん。
		- 入力項目に入力した場合
- 文字を含むフォルダ名、ファイル名を選択した場合
- 文字を含むデータを入力した場合
	- ・インストール時に作成されるファイルは、アンインストール以外の方法で削除しな いでください。
	- ・リモートデスクトップサービス/XenApp使用時のライセンス XenApp(Citrix XenApp)は、MetaFrameおよびCitrix Presentation Serverの後継 製品です。ここでは、XenApp、MetaFrame、およびCitrix Presentation Serverを 総称してXenAppと略します。

 リモートデスクトップサービス/XenAppを使用して、開発パッケージ製品あるいは クライアント運用パッケージ製品を使用する場合、リモートデスクトップサービス /XenAppを同時に利用するクライアント台数分のライセンスが必要です。

・リモートデスクトップサービスへのインストール時の注意事項

 リモートデスクトップサービスをお使いの場合は、オペレーティングシステムの 状態をInstallモードに変更してください。

- change user /install .... Installモードに変更する。
- change user /execute .... Applicationの実行モードに変更する。
- change user /query .... モードを表示する。

なお、本製品のインストール後はApplicationの実行モードに戻してください。

- ・計測結果ファイル(\*.stpファイル)や計測対象一覧ファイル(\*.stjファイル)は直接 エディタなどで編集しないでください。
- ・一部の言語種別では新しい規約に対応できていない場合があります。 「10. SIMPLIA製品に関する情報」記載のサイトからFAQを参照してくだ さい。
- 以下はステップ数計測機能についてです。
- ・帳票形式とリストビュー形式で平均行の計測率およびETCのステップ数の算出方式 が異なるため、値が異なることがあります。

以下は修正量計測機能についてです。

 ・計測オプション等によって計測方法が異なるため、ステップ数計測機能の計測結果 とは値が異なります。詳細はユーザーズガイドの「4.2 修正量計測基準」を参 照してください。

以下はJavaソフトウェアメトリクス計測機能についてです。

- ・計測対象資産の文字コードはShiftJISでなければなりません。他の文字コードの場 合は計測結果が保証されません。
- ・メトリクス機能の起動はmfstpjm\_jp.batから行われます。この中で環境変数classpath に追加を行ないますが、環境変数領域が不足する場合、起動に失敗することがあり ますので、環境変数領域を増やしてください。
	- ・あらかじめJDKが正しくインストールされ、環境変数pathにJDKのBinフォルダが指定 され、classpathが適切に指定されている必要があります。システムの環境変数path にIDKのBinフォルダが指定されていない場合は、mfstpjm\_jp.batの中で追加することも 可能です。
- ・計測対象の資産が使用しているユーティリティーなどのクラス(GUIのBean等)につ いてもシステムの環境変数classpathに指定されているか、またはメトリクス機能の クラスパス指定画面で指定する必要があります。どちらにも指定されていない場合 には計測エラーが発生します。
	- ・メトリクス機能の計測時に、計測対象一覧ファイルが他のアプリケーション等によ り排他使用されている場合、読み込むことができません。また、エラーメッセージ も表示されません。
	- その他SIMPLIA MF-STEPCOUNTERの注意事項については、ユーザーズガイドの 「8.1 注意事項」のページを参照してください。
- 11.2 高度な安全性が要求される用途への使用について

 本製品は、一般事務用、パーソナル用、家庭用、通常の産業等の一般的用途を想定 して開発・設計・製造されているものであり、原子力施設における核反応制御、航 空機自動飛行制御、航空交通管制、大量輸送システムにおける運行制御、生命維持 のための医療用機器、兵器システムにおけるミサイル発射制御など、極めて高度な 安全性が要求され、仮に当該安全性が確保されない場合、直接生命・身体に対する 重大な危険性を伴う用途(以下「ハイセイフティ用途」という)に使用されるよう開 発・設計・製造されたものではありません。

 お客様は本製品を必要な安全性を確保する措置を施すことなくハイセイフティ用途 に使用しないでください。また、お客様がハイセイフティ用途に本製品を使用した ことにより発生する、お客様または第三者からのいかなる請求または損害賠償に対 しても富士通株式会社およびその関連会社は一切責任を負いかねます。

- 以上 -

<sup>------------------------------------------------------------------------------</sup> ・Microsoft、Windows、Visual Studio、Visual BasicおよびWindows Serverは、米国 Microsoft Corporationの米国およびその他の国における登録商標または商標です。

<sup>・</sup>OracleとJavaは、Oracle Corporationおよびその子会社、関連会社の米国およびその 他の国における登録商標です。文中の社名、商品名等は各社の商標または登録商標で ある場合があります。

<sup>・</sup>Citrix、Citrix Presentation ServerおよびCitrix XenAppは、Citrix Systems,Inc. の米国およびその他の国における商標です。

<sup>・</sup>その他の会社名および製品名は、それぞれの会社の商標もしくは登録商標です。

 本文中の記載内容は予告なしに変更される場合があります。 本文中の記載内容を無断で他に転載しないようお願いします。 本製品におけるソースコードは弊社または開発会社の秘密情報です。 弊社に無断でソースコードを第三者へ開示することを禁止します。

Copyright 1994-2018 FUJITSU LIMITED